## **DigiPlus: Hinweise zum webbasierten Unterrichten und Distanzlernen**

# **Unit 2**

### **Check-in**

#### **2 Your turn: Present your country SB S. 40**

**Media skills:** Texte produzieren, rezipieren und kommentieren

**MKR NRW:** 4.1 Medienproduktion und Präsentation, 4.2 Gestaltungsmittel **KMK:** 3.1. Entwickeln und Produzieren, 3.2. Weiterverarbeiten und Integrieren

**Lernziel**: Kommunikative Kompetenzen ausbauen; Schreiben und Lesen

**Tools/Anwendungen**: Oncoo; Adobe Spark Video; Sway; Pages

**Web-basierte Durchführungsoption:** Eine Einigung auf digitalem Wege über Fotos, die für eine mögliche Präsentation des eigenen Landes gewählt werden, kann mit der Option "Placemat" in der Anwendung **oncoo.de** erfolgen. Die Aufteilung eines virtuellen Papiers erfolgt durch das Programm aufgrund der Angabe der Gruppengröße. In einem zuvor festgelegten Zeitfenster haben die Gruppen dann die Möglichkeit, das Placemat zu beschriften.

Die so gewählten Fotos können mit der Anwendung **Adobe Spark Video** in die gewünschte Reihenfolge gebracht und mit Ton hinterlegt sowie mit Zwischenfolien versehen werden. Als Alternative zu Adobe Spark Video kann auch die Anwendung **Sway** von Microsoft oder **Pages** für Apple-Geräte verwendet werden.

**Zeitlicher Aufwand**: 2 x 45 Minuten

**4 Logan's Scotland quiz → SB S. 41** 

**Media skills:** Digitale, interaktive Karten nutzen

**MKR NRW:** 6.1. Prinzipien der digitalen Welt **KMK:** 5.4. Digitale Werkzeuge und Medien zum Lernen, Arbeiten und Problemlösen nutzen

**Lernziel**: Umgang mit Texten und Medien vertiefen; Orientierungs- und landeskundliches Wissen erlernen

**Tools/Anwendungen**: Google Maps

**Web-basierte Durchführungsoption:** Interaktive 3D-Karten bei **Google Maps** bieten Anschauungsmaterial, das einen guten Eindruck von den Gegebenheiten, der Topographie und dem Städtebau der Insel vermittelt.

**Zeitlicher Aufwand**: 10 Minuten

**Methodisches Vorgehen**: Die S betrachten in Gruppen oder in Partnerarbeit die Karte, evtl. unter Beachtung zuvor festgelegter Leitfragen.

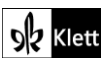

### **Station 2**

**13** Your turn: Your travel blog → SB S. 47

**Media skills:** Texte produzieren, rezipieren und kommentieren

**MKR NRW:** 4.1 Medienproduktion und Präsentation, 4.2 Gestaltungsmittel **KMK:** 3.1. Entwickeln und Produzieren, 3.2. Weiterverarbeiten und Integrieren

**Lernziel**: Umgang mit Texten und Medien; Verfügbarkeit sprachlicher Mittel

An dieser Stelle sei auf die Ausführungen oben zu Unit 2, Check in, 2 Your turn: Present your country hingewiesen.

**Zeitlicher Aufwand**: 60 Minuten

**Methodisches Vorgehen**: Die S machen sich mit einem der Präsentationswerkzeuge vertraut und wählen Bilder aus, zu denen kurze Texte verfasst werden.

### **Unit task**

Come and visit  $us \rightarrow$  SB S. 49

**Media skills:** Eine digitale Broschüre erstellen

**MKR NRW:** 4.1 Medienproduktion und Präsentation **KMK:** 3.1. Entwickeln und Produzieren

Come and visit  $us \rightarrow$  SB S. 49

**Media skills:** Eine digitale Broschüre erstellen

**MKR NRW:** 4.1 Medienproduktion und Präsentation **KMK:** 3.1. Entwickeln und Produzieren

**Lernziel**: Kommunikative Kompetenzen und Verfügbarkeit sprachlicher Mittel im Sinne gelingender Kommunikation; Umgang mit Texten und Medien

**Tools/Anwendungen**: Pages; Book Creator

**Web-basierte Durchführungsoption:** Die Anwendung **Pages**, die auf Apple-Geräten zu finden ist, sowie die Anwendung **Book Creator**, die auf allen Geräten browsergestützt zu verwenden ist, können als digitale Alternative dienen.

Beide Anwendungen erlauben eine Kombination von Text-Bild- und Tondokumenten bzw. die Kombination von Text und Videos. Zudem bieten beide modifizierbare Vorlagen an, so dass eine Art Leitfaden vorhanden ist, an dem entlang die Gestaltung einer eigenen Broschüre erfolgen kann.

**Zeitlicher Aufwand**: 120 Minuten

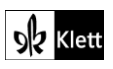

Textquellen: Beisenherz Judith, Castrop-Rauxel